## **Automatic Installation of Controller application**

Copy the "Controller\_v1.2.5.xx\_setup.exe" program from the enclosed CD or download it from <a href="https://www.mgm-compro.com">www.mgm-compro.com</a> to your computer.

## Do not connect the USBCOM (USBCOM+) module to the USB port of your PC!

Run the "Controller\_v1.2.5.xx\_setup.exe " program. Follow the instructions in the pop-up windows.

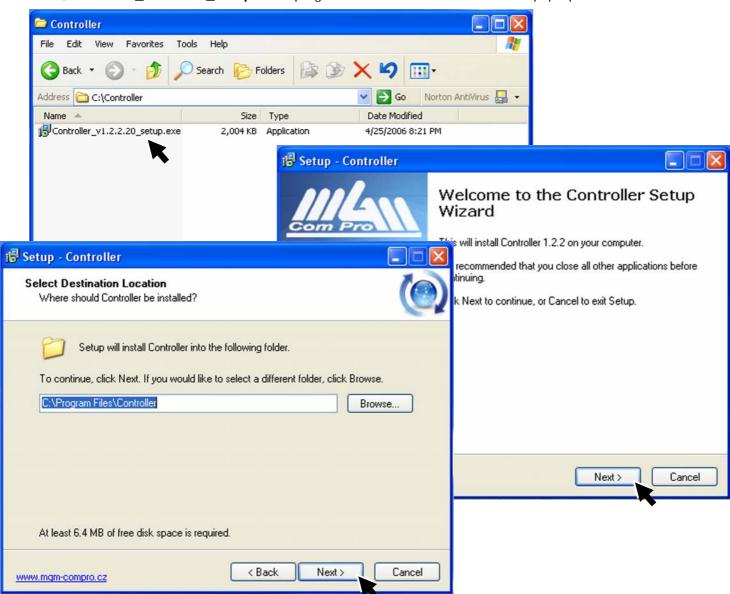

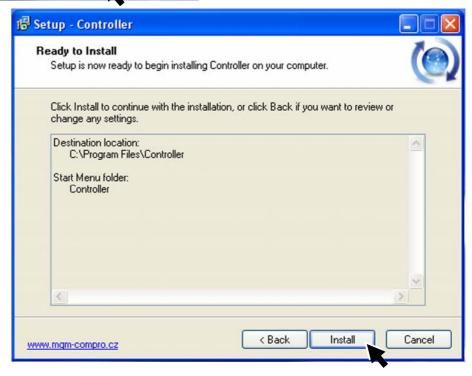

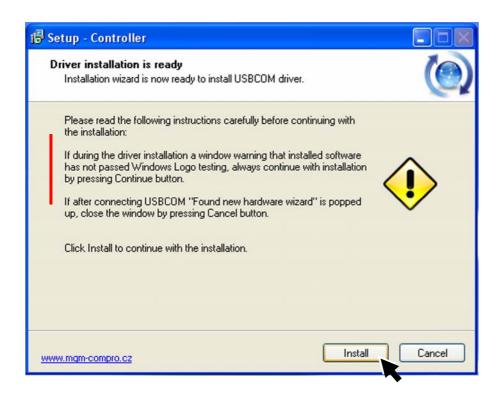

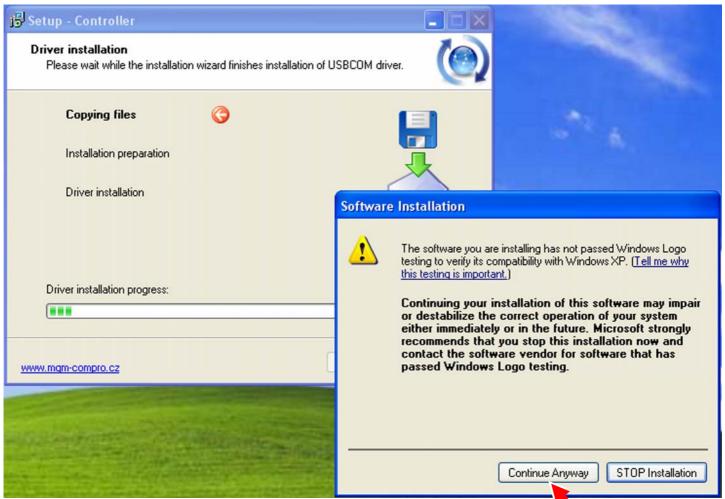

Here is need choice "Continue Anyway".

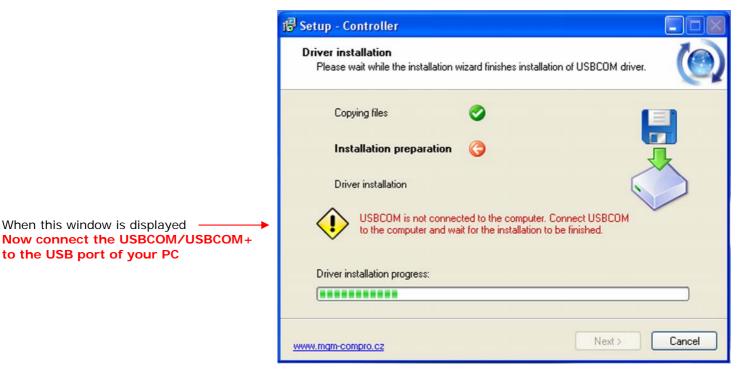

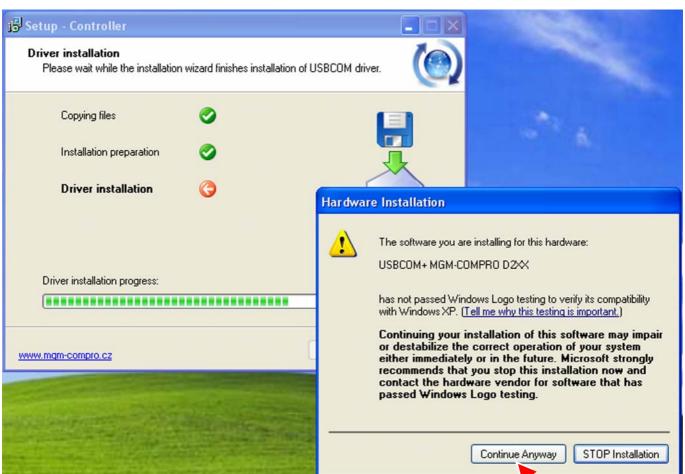

Here is need choice "Continue Anyway".

When this window is displayed

to the USB port of your PC

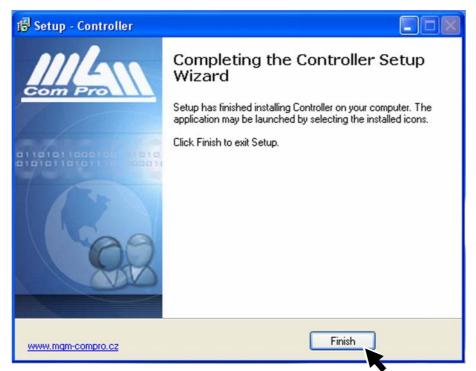

After the installation is finished you may copy the program icon to desktop \*) and run the **Controller** program anytime by clicking on it.

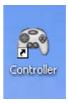

\*) Note: (Start  $\rightarrow$  Program  $\rightarrow$  Controller  $\rightarrow$  Controller)

Create Shortcut

After click on Controller icon (shortcut), program Controller is started.

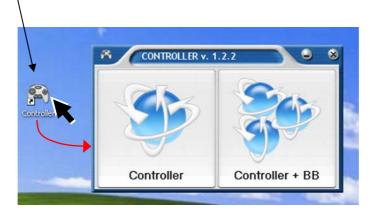